**Приложение ППССЗ по специальности 09.02.07 Информационные системы и программирование 2023-2024 уч.г.: Комплект контрольно-оценочных средств междисциплинарного курса МДК.06.01 Внедрение ИС**

#### **МИНИСТЕРСТВО ОБРАЗОВАНИЯ БЕЛГОРОДСКОЙ ОБЛАСТИ ОБЛАСТНОЕ ГОСУДАРСТВЕННОЕ АВТОНОМНОЕ ПРОФЕССИОНАЛЬНОЕ ОБРАЗОВАТЕЛЬНОЕ УЧРЕЖДЕНИЕ «АЛЕКСЕЕВСКИЙ КОЛЛЕДЖ»**

# **Комплект контрольно-оценочных средств**

# **междисциплинарного курса**

# **МДК.06.01 Внедрение ИС**

для специальности

**09.02.07 Информационные системы и программирование**

Комплект контрольно-оценочных средств разработан на основе Федерального государственного образовательного стандарта среднего профессионального образования по специальности 09.02.07 Информационные системы и программирование

Составитель: Капустина Е.И., преподаватель ОГАПОУ «Алексеевский колледж»

## **1. Паспорт комплекта оценочных средств**

#### **1.1 Область применения комплекта оценочных средств**

Контрольно-оценочные средства (КОС) предназначены для контроля и оценки образовательных достижений обучающихся, освоивших программу МДК.06.01 Внедрение ИС.

КОС включают контрольные материалы для проведения промежуточной аттестации в форме дифференцированного зачета.

КОС разработан на основании рабочей программы МДК.06.01 Внедрение ИС.

## **1.2 Цели и задачи МДК – требования к результатам освоения МДК**

С целью овладения указанным видом деятельности и соответствующими профессиональными компетенциями обучающийся в ходе освоения МДК должен:

#### **иметь практический опыт:**

О1 инсталляция, настройка и сопровождение информационной системы

О2 выполнение регламентов по обновлению, техническому сопровождению и восстановлению данных информационной системы. **уметь:**

У1 осуществлять настройку информационной системы для пользователя согласно технической документации;

У2 применять основные правила и документы системы сертификации Российской Федерации;

У3 применять основные технологии экспертных систем;

У4 разрабатывать обучающие материалы для пользователей по эксплуатации информационных систем;

#### **знать:**

З1 регламенты и нормы по обновлению и техническому сопровождению обслуживаемой информационной системы;

З2 политику безопасности в современных информационных системах;

З3 достижения мировой и отечественной информатики в области интеллектуализации информационных систем;

З4 принципы работы экспертных систем.

**Перечень знаний и умений в соответствии с профессиональными стандартами «Специалист по информационным системам», утвержденного приказом Министерства труда и социальной защиты Российской Федерации от 18 ноября 2014 г. № 896н которые актуализируются при изучении междисциплинарного курса:**

- 1) Собирать исходную документацию
- 2) Предметная область автоматизации
- $3)$ Инструменты и методы выявления требований
- 4) Современные стандарты информационного взаимодействия систем

Перечень знаний, умений, навыков  $\mathbf{B}$ соответствии  $c<sub>0</sub>$ спецификацией стандарта компетенции чемпионатного движения по профессиональному мастерству «Профессионалы»  $\mathbf{M}$ Чемпионата высоких технологий Программные решения для бизнеса, которые актуализируются при изучении междисциплинарного курса:

1) знать и понимать: как подготовить соответствующую документацию об использовании разрабатываемой системы:

2) знать и понимать: как правильно подготовить перечень требований со стороны клиента и выполнить полную поставку системы.

# 1.3. Планируемые личностные результаты освоения рабочей программы

ЛР 1. Осознающий себя гражданином и защитником великой страны.

ЛР 5. Демонстрирующий приверженность к родной культуре, исторической памяти на основе любви к Родине, родному народу, малой родине, принятию традиционных ценностей многонационального народа России.

ЛР 6. Проявляющий уважение к людям старшего поколения и готовность к участию в социальной поддержке и волонтерских движениях.

ЛР 12. Принимающий семейные ценности, готовый к созданию семьи и воспитанию детей; демонстрирующий неприятие насилия в семье, ухода от родительской ответственности, отказа от отношений со своими детьми и их финансового содержания.

Результатом освоения МДК является овладение обучающимися видом деятельности - Осуществление интеграции программных модулей, в том числе профессиональными компетенциями (ПК):

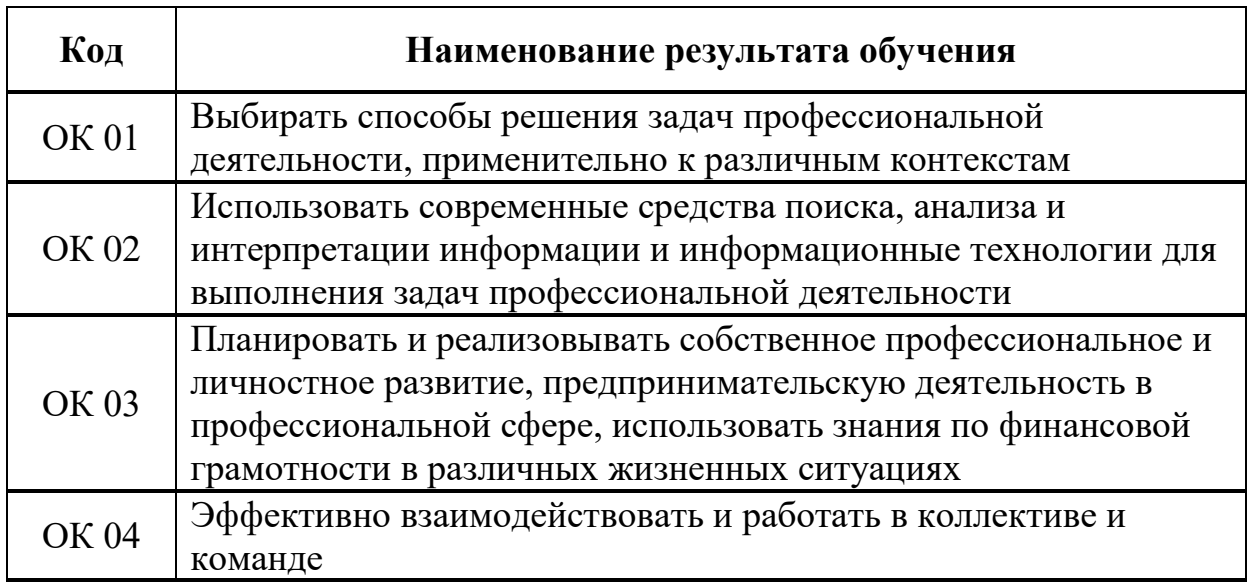

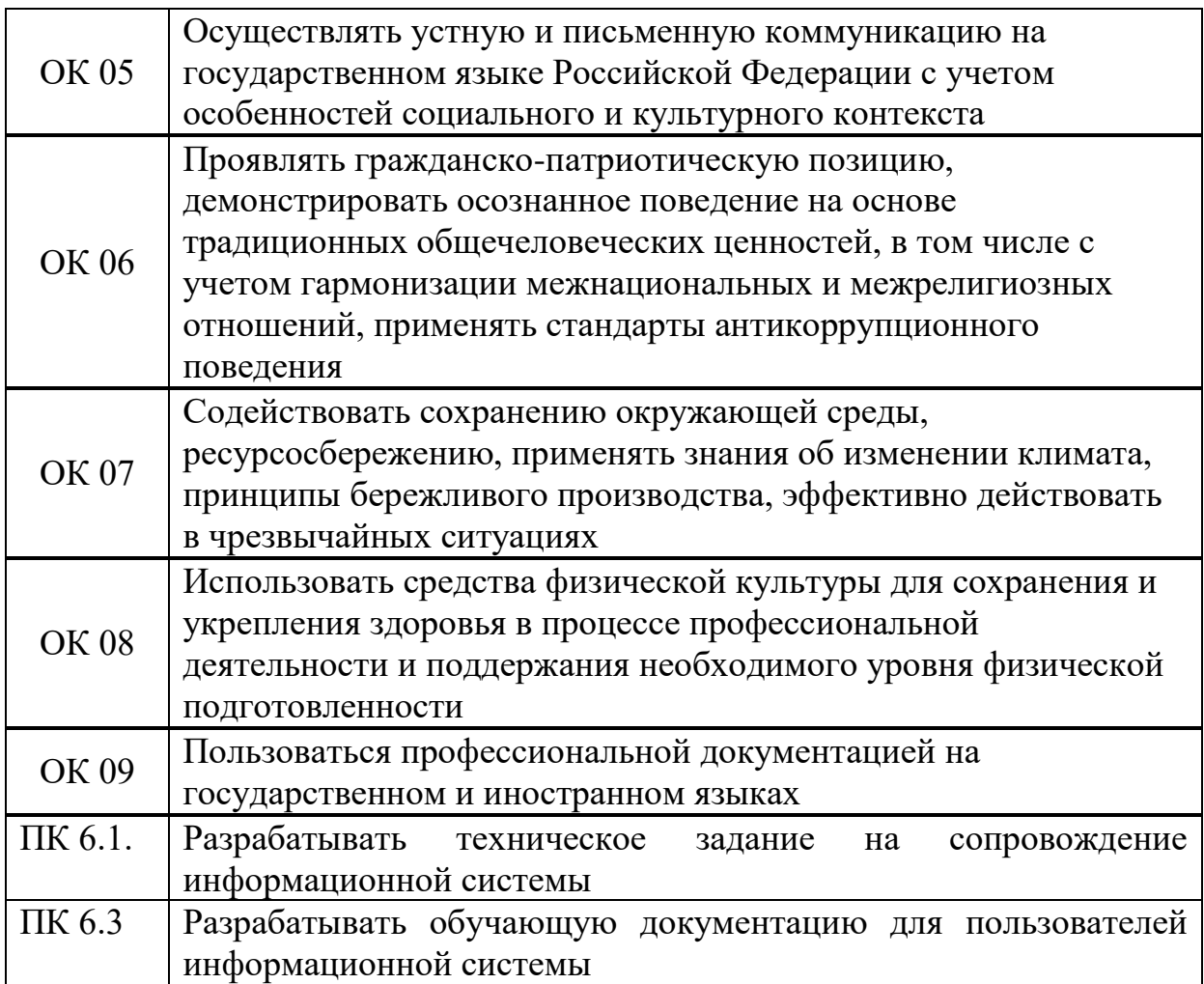

# **1.3 Результаты освоения междисциплинарного курса, подлежащие проверке**

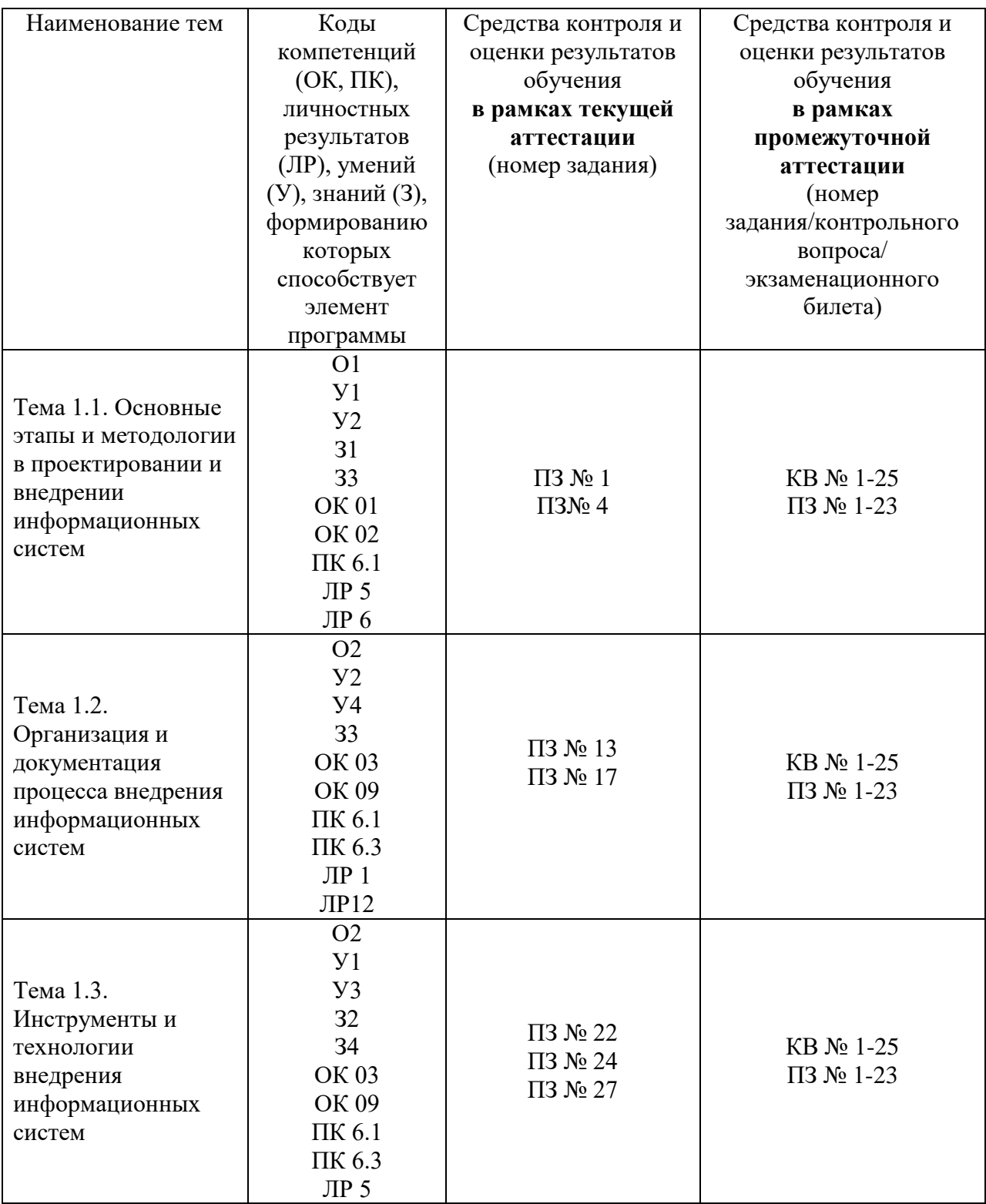

#### **2. Комплект оценочных средств для текущей аттестации**

## **2.1. Практические задания (ПЗ) ПЗ № 1**

1. Сформулируйте цели и задачи внедрения вашего программного продукта. 2. Сформулируйте этапы внедрения программного продукта. 3. Организуйте разбиение вашего коллектива (всей группы целиком) в соответствии с классификацией разбиения коллектива на рабочие группы. 4. По группам обсудите и распределите обязанности и задания конкретно для каждого участника. 5. Обсудите, разработайте и оформите в электронном виде техническое задание разработки вашего программного продукта. 6. В ранее созданных вами группах распределите функции управления. 7. Определите ответственных и исполнителей управления. 8. Продумайте и опишите все процессы управления

#### **ПЗ№ 4**

1. Провести предпроектное обследование деятельности компании

Компания занимается оптовой торговлей медикаментов

В рассматриваемом случае компания планирует закупки, закупает медикаменты, доставляет медикаменты на склад, приходует медикаменты на склад, продает медикаменты.

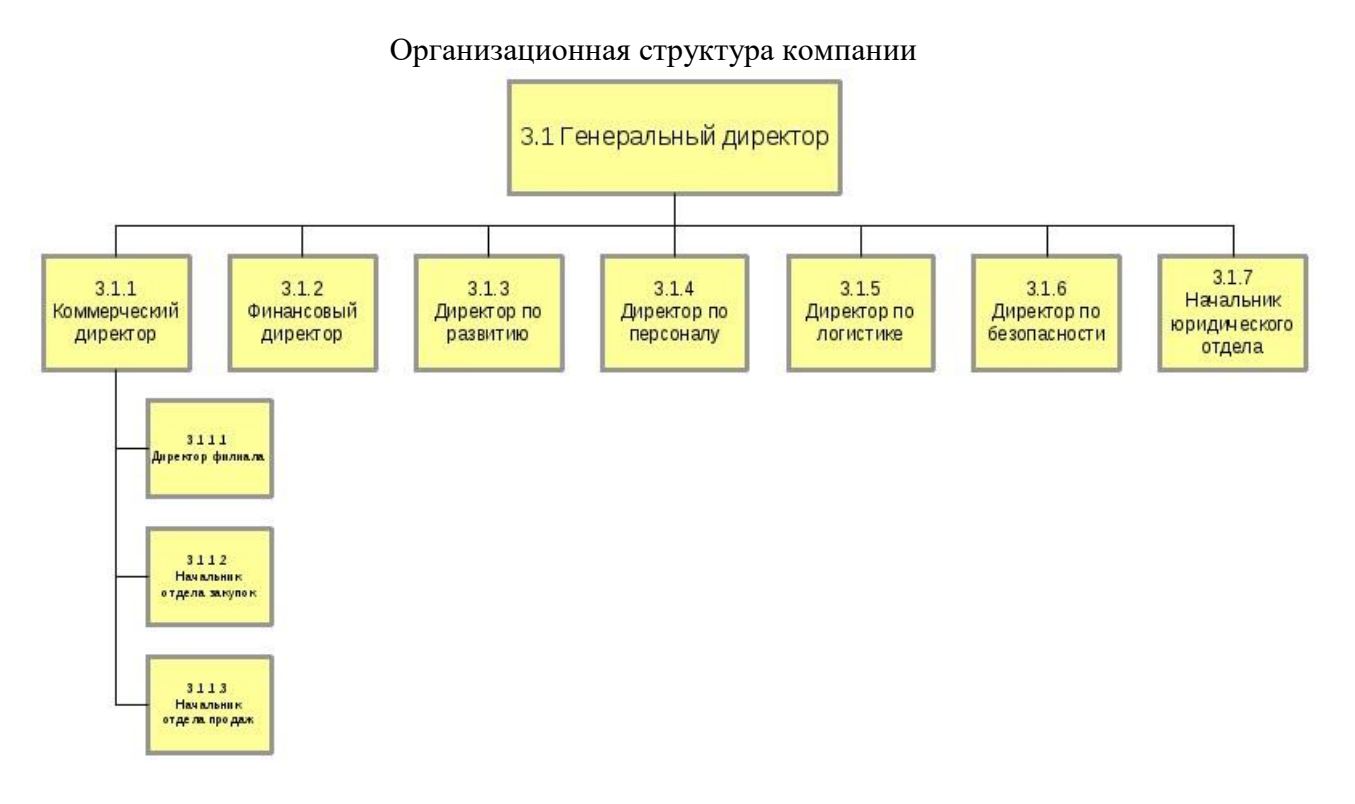

Бизнес-процессы компании

- Управление процессами
- Стратегическое управление
- Юридическое обеспечение
- Закупка товара
- Управление закупкой и транспортной логистикой
- Управление маркетингом
- Хранение и складирование товара
- Обеспечение безопасности
- Продажа товара через филиалы
- Продажа товара оптом
- Управление финансами
- Административно-хозяйственное обеспечение

• ИТ-обеспечение и связь § Управление персоналом

# 2.Составить организационную диаграмму

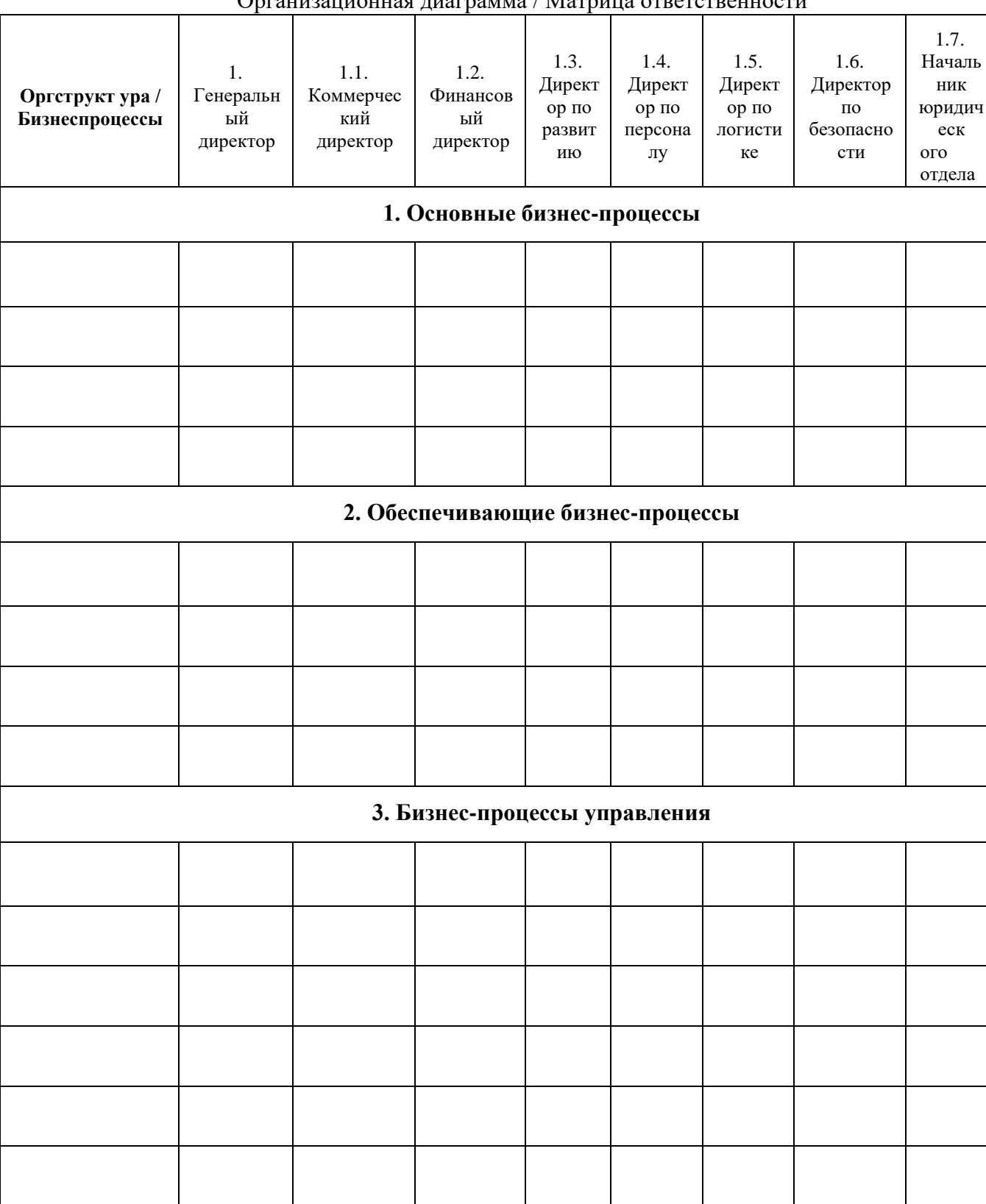

Организационная диаграмма / Матрица ответственности

3. Определите состав бизнес-процессов, подлежащих автоматизации, и кратко их опишите.

#### $\Pi$ 3  $\mathbb{N}$ <sup>0</sup> 13

1. Ознакомиться с ГОСТ 19.505-79 «Руководство оператора» 2. Составить руководство оператора, которое должно состоять из следующих пунктов: а. Титульный лист. б. Аннотация. в. Назначение программы. Указать сведения о назначении программы и информация, достаточная для понимания функций программы и ее эксплуатации. г. Условия выполнения программы. Указать условия, необходимые для выполнения программы (минимальный и (или) максимальный состав аппаратурных и программных средств и т.п.). д. Выполнение программы. Указать последовательность действий оператора, обеспечивающих загрузку, запуск, выполнение и завершение программы, приведено описание функций, формата и возможных вариантов команд, с помощью которых оператор осуществляет загрузки и управляет выполнением программы, а также ответы программы на эти команды. е. Сообщения оператору. Привести тексты сообщений, выдаваемых в ходе выполнения программы, описание их содержания и соответствующие действия оператора (действия оператора в случае сбоя, возможности повторного запуска программы и т.п.).

## $\Pi$ 3 No 17

Задание. Для готового программного модуля, создать руководство оператора программного продукта.

Документация должна содержать необходимые сведения по установке, обеспечению надёжной работы продукта, справочное пособие для пользователя, демонстрационные версии, примеры документов, создаваемых при помощи данного программного продукта, обучающие программы.

#### $\Pi$ 3 No 22

Согласно поставленной задаче выполните ручную отладку:

- Опишите математическую модель задачи с указанием имен и назначения переменных;
- Опишите спецификацию программы;
- Запишите алгоритм программы;
- Выполните отладку логики программы методом «грубой силы» с помощью  $\omega_{\rm{max}}$ сосела:
- Составьте тестовые наборы для проверки функционала системы.

Создать Windows-приложение, реализующие линейный и

разветвляющийся алгоритмы, которые размещены на разных вкладках окна формы. На вкладке линейного алгоритма предусмотреть поля ввода значений переменных и поле вывода результата вычисления. На вкладке разветвляющегося алгоритма предусмотреть поля для ввода значений переменных, поле вывода результатов расчета по одной из трех формул в зависимости от результата выполнения условия. В качестве  $f(x)$  использовать по выбору:  $cos(x)$  или  $x^2$  или  $e^x$ . Пример рабочей формы представлен на рисунке 1.

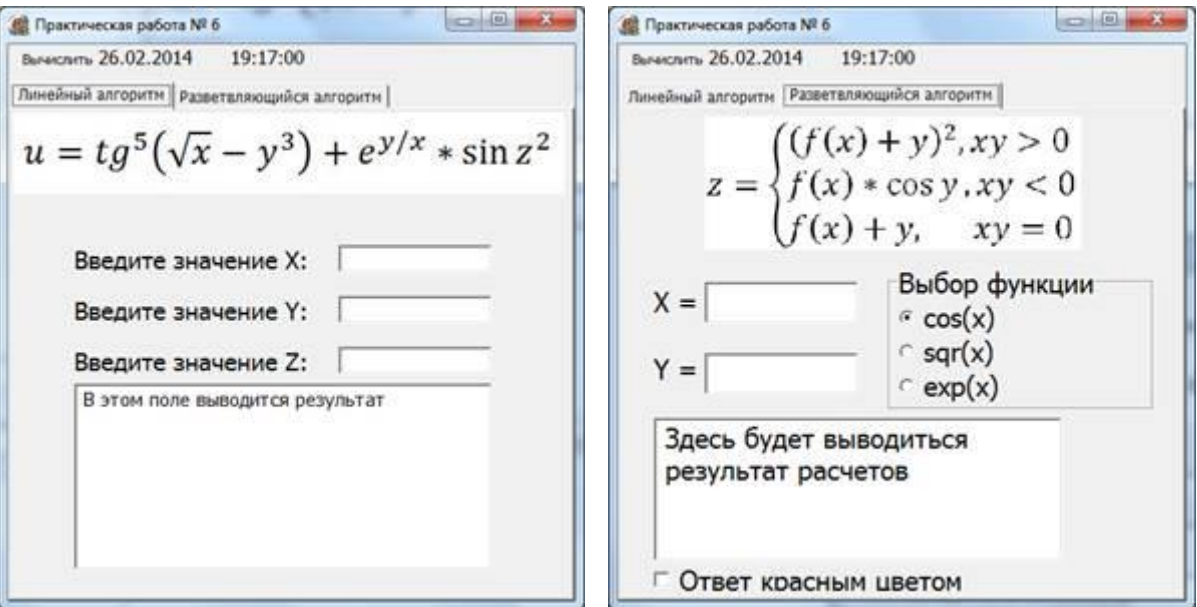

Рисунок 1 - Windows-приложение

$$
t = \frac{2 \cos\left(x - \frac{\pi}{6}\right)}{0.5 + \sin^2 y} \left(1 + \frac{z^2}{3 - \frac{z^2}{5}}\right)
$$
1.

$$
u = \frac{\sqrt[3]{8 + |x - y|^2 + 1}}{x^2 + y^2 + 2} - e^{|x - y|} * (tg^2 z + 1)^x
$$

$$
v = \frac{1+\sin^2(x+y)}{|x-\frac{2y}{1+x^2y^2}|} * x^{|y|} + \cos^2\left(\arctg\frac{1}{z}\right)
$$

$$
w = |\cos x - \cos y|^{1+2\sin^2 y} * \left(1 + z + \frac{z^2}{2} + \frac{z^3}{3} + \frac{z^4}{4}\right).
$$
4.

$$
\alpha = \ln\left(y^{-\sqrt{|x|}}\right) * \left(x - \frac{y}{2}\right) + \sin^2 arctg(z)
$$

$$
\beta = \sqrt{10(\sqrt[2]{x} + x^{y+2}) * (\arcsin^2 z - |x - y|)}
$$
  
6.

$$
\gamma = 5 \arctg(x) - \frac{1}{4} \arccos(x) * \frac{x+3|x-y| + x^2}{|x-y|z+x^2}
$$

# Разветвляющийся алгоритм:

$$
a = \begin{cases} \ln(y+2) + f(x), x/y > 0 \\ \ln|y| - \text{tg}(f(x)), x/y < 0 \\ f(x) * y^3, \qquad \text{while} \\ 1. \end{cases}
$$

$$
b = \begin{cases} \ln|y + f(x)| + 3 < xy < 8 \\ \cos(f(x)) - y, \qquad xy > 12 \\ \sin(f(x) + \text{cs}(y)), \text{ because} \end{cases}
$$

$$
c = \begin{cases} f^{3}(x) + ctg(y), & xy > 12 \\ sh(f^{3}(x)) + y^{2}, & xy < 7 \\ cos(x - f^{3}(x)), & \text{where} \end{cases} \qquad d = \begin{cases} ctg(y) + f(x), & x/y > 0 \\ ln|y| + tg(f(x)), & x/y < 0 \\ f(x) * y^{3}, & \text{where} \end{cases}
$$

$$
k = \begin{cases} (f(x) + y)^2, & 4 > xy > 1 \\ f(x) * tg(y), & 8 < xy < 10 \\ f(x) + y, & \text{ instance} \end{cases}
$$
\n
$$
l = \begin{cases} f^2(x) + \arctg(f(x)), & 1 \leq x < 5 \\ (y - f(x))^2 + \arctg(f(x)), & y > x \\ (y + f(x))^3 + 0.5, & \text{ instance} \end{cases}
$$
\n6.

$$
m = \begin{cases} f^{3}(x) + \sin(y), & xy < 5\\ \operatorname{ch}(f^{3}(x)) + y^{2}, & xy > 7\\ \cos(x + f^{3}(x)), & \text{where} \end{cases}
$$

$$
l = \begin{cases} e^{f(x) - |y|}, & 0.5 < xy < 5\\ \sqrt{|f(x) + y|}, & 0.1 < xy < 0.5\\ 2f^{2}(x), & \text{where} \end{cases}
$$
8.

#### **ПЗ № 24**

Реализовать пользовательский интерфейс онлайн- магазина(любого). Реализовать возможность просматривать товар, и совершать покупки пользователю. Пример показан на рисунке 1.

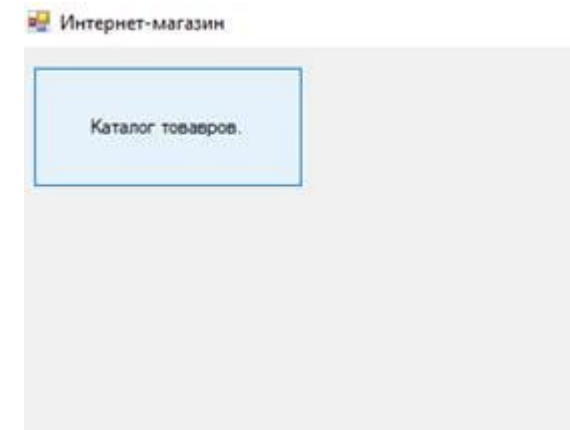

При нажатии на кнопку « Каталог товаров» открывается форма « Каталог товаров». На форме представлено описание товара, стоимость, фотография.

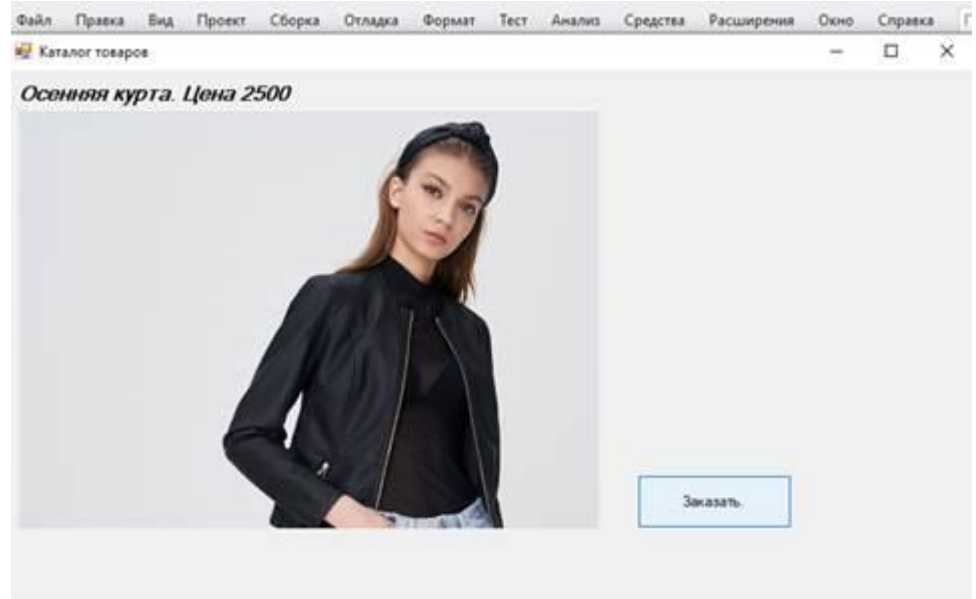

При нажатии на кнопку «Заказать» открывается форма « Заказ». На форме представлено описание товара, стоимость.

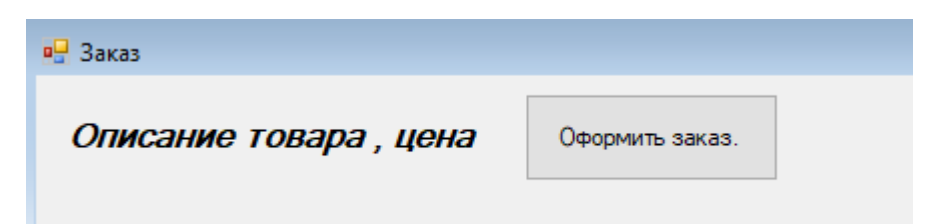

При нажатии на кнопку «Оформить заказ» должен осуществляться переход на первую форму « Интернет магазин»

#### **ПЗ № 27**

1. Кликните правой кнопкой мыши на иконке диска (папки) и в выпадающем меню выберите «Свойства»;

2. Перейдите на вкладку «Доступ» и нажмите на кнопку «Расширенная настройка…»; в открывшемся окне, установите галочку напротив надписи: «Открыть доступ к этой папке», в поле «Имя общего ресурса» введите сетевое имя (необходимо для удобства идентификации ресурса в домашней локальной сети), после чего кликнете «Применить».

3. На следующем этапе настройки, нужно определить, кто будет иметь доступ к диску (папке) и какими правами будет наделен. Кликните кнопку «Разрешения» и в открывшемся окне в списке «Группы или пользователи» выделите «Все» и установите галочку «Полный доступ», затем кликните «Применить» и «ОК».

4. Если группа «Все» отсутствует, ее необходимо включить в список. Кликаем «Добавить» и в открывшемся окне, в поле «Введите имена выбираемых объектов» вбиваем «Все» (именно так, как указано в кавычках), затем «ОК».

5. Далее, действуем по уже описанному алгоритму.

6. Если, вы желаете ограничить права пользователей при работе с сетевым ресурсом, к примеру, запретить удаление файлов и папок — необходимо воспользоваться вкладкой «Безопасность». Выделите группу «Все» и нажмите кнопку «Дополнительно».

7. В открывшемся окне также отметьте пункт «Все» и кликните «Изменить», после чего справа вверху щелкните надпись: «Отображение дополнительных разрешений».

8. Отключите ненужные разрешения, путем снятия галочек и подтвердите действия нажав «ОК».

9. При первом обращении к сетевому ресурсу, система может предложить ввести логин/пароль, просто введите имя компьютера (на сетевой диск которого пытаетесь зайти) и пароль (если он отсутствует, оставьте поле пустым), не забудьте поставить галочку «Запомнить учетные данные». Если пароля нет, а войти не удается — отключите доступ по паролю (смотрите пункт «Устранение неполадок при настройке общего доступа»).

10. Если система выдает предупреждение о недоступности сетевого ресурса и «ругается» на настройки, нужно проверить параметры общего доступа для различных сетевых профилей на том компьютере, на сетевой ресурс которого пытаетесь зайти. Пройдите по цепочке: «Пуск» — «Параметры» — «Сеть и интернет» — «Ethernet» или «Wi-Fi» (зависит от протокола подключения к локальной сети) — «Изменения расширенных параметров общего доступа».

11. Выставьте параметры а. «Включить сетевое обнаружение» б. «Включить общий доступ к файлам и принтерам» в. «Разрешить Windows управлять подключениями домашней группы» г. «Включить общий доступ, чтобы сетевые пользователи могли читать и записывать файлы в общих папках» д. «Использовать 128 – битное шифрование для защиты подключений общего доступа» е. «Отключить общий доступ с парольной защитой»

#### **3. Комплект оценочных средств для промежуточной аттестации**

#### **3.1. Контрольные вопросы (КВ)**

КВ №1. Жизненный цикл информационных систем.

КВ №2. Классификация информационных систем.

КВ №3. Основные методологии разработки информационных систем: MSF, RUP и т.п.

КВ №4. ГОСТ Р ИСО/МЭК 12207. Основные процессы и взаимосвязь между документами в информационной системе согласно стандартам.

КВ №5. Техническое задание: основные разделы согласно стандартам.

КВ №6. Виды внедрения, план внедрения. Макетирование. Пилотный проект.

КВ №7. Стратегии, цели и сценарии внедрения.

КВ №8. Структура и этапы проектирования информационной системы.

КВ №9. Предпроектное обследование: анализ бизнес-процессов и моделирование.

КВ №10. Формализация целей и оценка затрат внедрения информационной системы.

КВ №11. Формирование групп внедрения (экспертная, проектная, группа внедрения).

КВ №12. Распределение полномочий и ответственности. Локальные акты.

КВ №13. Обучение группы внедрения. Обучающая документация. Стандарты ЕСПД.

КВ №14. Методы разработки обучающей документации.

КВ №15. Порядок внесения и регистрации изменений в документации.

КВ №16. Функции менеджера сопровождения и менеджера развертывания. Формирование репозитория проекта внедрения.

КВ №17. Сравнительный анализ инструментов организационного проектирования.

КВ №18. Применение технологии RUP в процессе внедрения.

КВ №19. Типовые функции инструментария для автоматизации процесса внедрения информационной системы.

КВ №20. Установка, конфигурирование и настройка сетевых и телекоммуникационных средств.

КВ №21. Формирование интерфейсов и организация доступа пользователей к информационной системе. Режимы оповещения пользователей.

КВ №22. Организация мониторинга процесса внедрения. Оформление результатов внедрения.

КВ №23. Организация мониторинга процесса внедрения. Оформление результатов внедрения.

КВ №24. Оценка качества функционирования информационной системы. CALS-технологии.

КВ №25. Оценка качества функционирования информационной системы. CALS-технологии.

#### **3.2. Практические задания (ПЗ)**

**ПЗ №1.** Спроектировать словарь данных на тему «Автосалон». Таблицы должны быть оформлены по 3НФ.

**ПЗ №2.** Разработать список машин: номер по порядку, модель, марка, комплектация, цвет, год выпуска, цена, тип автомобиля, тип двигателя, мощность двигателя, тип коробки передач, масса с возможностью редактирования списка и отфильтровать список. Таблицы должны быть оформлены по 3НФ.

**ПЗ №3.** Спроектировать базу данных на тему «Склад продовольственного магазина». Таблицы должны быть оформлены по 3НФ.

**ПЗ №4.** Разработать список клиентов: номер по порядку, ФИО, дата рождения, номер телефона, электронный адрес, купленный товар с возможностью отфильтровать список и редактирования данных. Таблицы должны быть оформлены по 3НФ.

**ПЗ №5.** Разработать список клиентов: номер по порядку, ФИО, дата рождения, номер телефона, электронный адрес, купленный товар с возможностью отфильтровать список и добавления данных. Таблицы должны быть оформлены по 3НФ.

**ПЗ №6.** Разработать «Регистрацию» и «Авторизацию» с переходом на «Окно администратора», «Окно менеджера» и «Окно клиента».

**ПЗ №7.** Разработать окно со списком проданного товара: номер по порядку, название товара, цена, количество, итоговая цена, ФИО продавца с возможностью отфильтровать список и редактирования этого списка. Таблицы должны быть оформлены по 3НФ.

**ПЗ №8.** Разработать окно со списком проданного товара: номер по порядку, название товара, цена, количество, итоговая цена, ФИО продавца с возможностью отфильтровать список и добавления новых записей. Таблицы должны быть оформлены по 3НФ.

**ПЗ №9.** Спроектировать базу данных на тему «Салон красоты». Таблицы должны быть оформлены по 3НФ.

**ПЗ №10.** Разработать окно со списком предоставленных услуг: номер по порядку, название услуги, цена, клиент, сотрудник, дата, время, услуга оказана (bool) c возможностью отфильтровать список и редактирования этого списка. Таблицы должны быть оформлены по 3НФ.

**ПЗ №11.** Разработать окно со списком предоставленных услуг: номер по порядку, название услуги, цена, клиент, сотрудник, дата, время, услуга оказана (bool) c возможностью отфильтровать список и добавления данных. Таблицы должны быть оформлены по 3НФ.

**ПЗ №12.** Спроектировать базу данных на тему «Школьная библиотека». Таблицы должны быть оформлены по 3НФ.

**ПЗ №13.** Разработать окно со списком книг: подраздел, автор, название, год издания, издательство, шифр книги, город издания, тираж, переплет, краткое содержание c возможностью отфильтровать список и редактирования этого списка. Таблицы должны быть оформлены по 3НФ.

**ПЗ №14.** Разработать окно со списком книг: подраздел, автор, название, год издания, издательство, шифр книги, город издания, тираж, переплет, краткое содержаниеc возможностью отфильтровать список и добавления данных. Таблицы должны быть оформлены по 3НФ.

**ПЗ №15.** Спроектировать базу данных на тему «Комплектующие компьютера». Таблицы должны быть оформлены по 3НФ.

**ПЗ №16.** Разработать окно со списком комплектующих компьютера: тип, название, фирма, модель, код, описание, название поставщика, адрес поставщика, цена, количество, срок гарантии c возможностью отфильтровать список и редактирования этого списка. Таблицы должны быть оформлены по 3НФ.

**ПЗ №17.** Разработать окно со списком комплектующих компьютера: тип, название, фирма, модель, код, описание, название поставщика, адрес поставщика, цена, количество, срок гарантии c возможностью отфильтровать список и добавления данных. Таблицы должны быть оформлены по 3НФ.

**ПЗ №18.** Спроектировать базу данных на тему «Отдел кадров». Таблицы должны быть оформлены по 3НФ.

**ПЗ №19.** Разработать окно со списком сотрудников: фамилия, имя, отчество, дата рождения, место рождения, семейное положение, домашний адрес, пол, мобильный телефон, электронный адрес, дата приема, должность, квалификация, образование c возможностью отфильтровать список и редактирования этого списка. Таблицы должны быть оформлены по 3НФ.

**ПЗ №20.** Разработать окно со списком сотрудников: фамилия, имя, отчество, дата рождения, место рождения, семейное положение, домашний адрес, пол, мобильный телефон, электронный адрес, дата приема, должность, квалификация, образование c возможностью отфильтровать список и добавления данных. Таблицы должны быть оформлены по 3НФ.

**ПЗ №21.** Спроектировать базу данных на тему «Абитуриенты». Таблицы должны быть оформлены по 3НФ.

**ПЗ №22.** Разработать окно со списком абитуриентов: фамилия, имя, отчество, дата рождения, паспорт, домашний адрес, индекс, пол, мобильный телефон, электронный адрес, средний балл, дата приема, приказ о приеме, аттестат, специальность c возможностью отфильтровать список и редактирования этого списка. Таблицы должны быть оформлены по 3НФ.

**ПЗ №23.** Разработать окно со списком абитуриентов: фамилия, имя, отчество, дата рождения, паспорт, домашний адрес, индекс, пол, мобильный телефон, электронный адрес, средний балл, дата приема, приказ о приеме, аттестат, специальность c возможностью отфильтровать список и добавления данных. Таблицы должны быть оформлены по 3НФ.

# **Критерии оценивания**

**«5» «отлично» или «зачтено»** – студент показывает глубокое и полное овладение содержанием программного материала по МДК, в совершенстве владеет понятийным аппаратом и демонстрирует умение применять теорию на практике, решать различные практические и профессиональные задачи, высказывать и обосновывать свои суждения в форме грамотного, логического ответа (устного или письменного), а также высокий уровень овладение общими и профессиональными компетенциями и демонстрирует

готовность к профессиональной деятельности;

**«4» «хорошо» или «зачтено»** – студент в полном объеме освоил программный материал по МДК, владеет понятийным аппаратом, хорошо ориентируется в изучаемом материале, осознанно применяет знания для решения практических и профессиональных задач, грамотно излагает ответ, но содержание, форма ответа (устного или письменного) имеют отдельные неточности, демонстрирует средний уровень овладение общими и профессиональными компетенциями и готовность к профессиональной деятельности;

**«3» «удовлетворительно» или «зачтено»** – студент обнаруживает знание и понимание основных положений программного материала по МДК но излагает его неполно, непоследовательно, допускает неточности в определении понятий, в применении знаний для решения практических и профессиональных задач, не умеет доказательно обосновать свои суждения, но при этом демонстрирует низкий уровень овладения общими и профессиональными компетенциями и готовность к профессиональной деятельности;

**«2» «неудовлетворительно» или «не зачтено»** – студент имеет разрозненные, бессистемные знания, не умеет выделять главное и второстепенное, допускает ошибки в определении понятий, беспорядочно и неуверенно излагает программный материал по МДК, не умеет применять знания для решения практических и профессиональных задач, демонстрирует овладение общими и профессиональными компетенциями и готовность к профессиональной деятельности.

# **3. Информационное обеспечение**

перечень учебных изданий, электронных изданий, электронных и Интернетресурсов, образовательных платформ, электронно-библиотечных систем, вебсистем для организации дистанционного обучения и управления им, используемые в образовательном процессе как основные и дополнительные источники.

#### **Основные источники:**

1. Аппаратные средства персонального компьютера: учебное пособие/ В.П.Дьячков – М.:Юрайт,2022-153 с.

2. Сопровождение информационных систем: учебник/Федорова Г.Н.- 2-е изд.,стер.- М.:Академия, 2023- 320 с.

3. Технические средства информатизации: учебник/ Гагарина Л.Г. - М.: ИД Форум, 2023.-256 с.

4. Устройство и функционирование информационных систем. Учебное пособие/ Емельянова Н.З. – М.: Форум, 2018 .– 448 с.

#### **Дополнительные источники:**

1. Мезенцев К.Н. Автоматизированные информационные системы: учебник. – 5-е изд., стер. – М.: Академия, 2014. – 176 с.

2. Олифер В. Г., Олифер Н. А. 0-54 Компьютерные сети. Принципы, технологии, протоколы: Учебник для вузов. 4-е изд. — СПб.: Питер, 2010. — 944 е.: ил. ISBN 978-5-49807-389-7 (электронное издание)

3. Стюарт Рассел, Питер Норвиг. Искусственный интеллект. Современный подход. - М.: Вильямс, 2016

4. Таненбаум Э., Уэзеролл Д. Т18 Компьютерные сети. 5-е изд. — СПб.: Питер, 2012. — 960 с.: ил. ISBN 978-5-459-00342-0 (электронное издание)

5. Федорова Г.Н. Информационные системы: учебник. – 3-е изд., стер. – М.: ИЦ Академия, 2013. – 208 с.

6. Фуфаев Д.Э., Фуфаев Э.В. Разработка и эксплуатация автоматизированных информационных систем: учебник. – 3-е изд., стер. – М.: Академия, 2014. – 304 с.

7. Фуфаев Э.В. Пакеты прикладных программ: учеб. пособие для студ. СПО – 5-е изд. – М.: Академия, 2010. – 352с. (электронное издание)

8. Ясницкий Л.Н. Интеллектуальные системы: учебник – М.: Лаборатория знаний, 2016. – 221 с.

# **Электронные издания (электронные ресурсы) Цифровая образовательная среда СПО PROFобразование:**

- Синицын, С. В. Основы разработки программного обеспечения на примере языка С : учебное пособие для СПО / С. В. Синицын, О. И. Хлытчиев. — Саратов : Профобразование, 2019. — 212 c. — ISBN 978-5-4488-0362-8. — Текст : электронный // Электронный ресурс цифровой образовательной среды СПО PROFобразование : [сайт]. — URL: https://profspo.ru/books/86201 (дата обращения: 04.09.2020). — Режим доступа: для авторизир. Пользователей

**Электронно-библиотечная система:**

IPR BOOKS - <http://www.iprbookshop.ru/88888.html> <http://www.iprbookshop.ru/92370.html> <http://www.iprbookshop.ru/86207.htm>

**Веб-система для организации дистанционного обучения и управления им:** 

Система дистанционного обучения ОГАПОУ «Алексеевский колледж» <http://moodle.alcollege.ru/>